## Assembly Sheet - Contract Filled or Overfilled

Last Modified on 01/09/2023 1:28 pm CST

## **Q. How do I know when a Contract has been filled or overfilled on an Assembly Sheet?**

## A. Assembly Sheet - Contract Filled

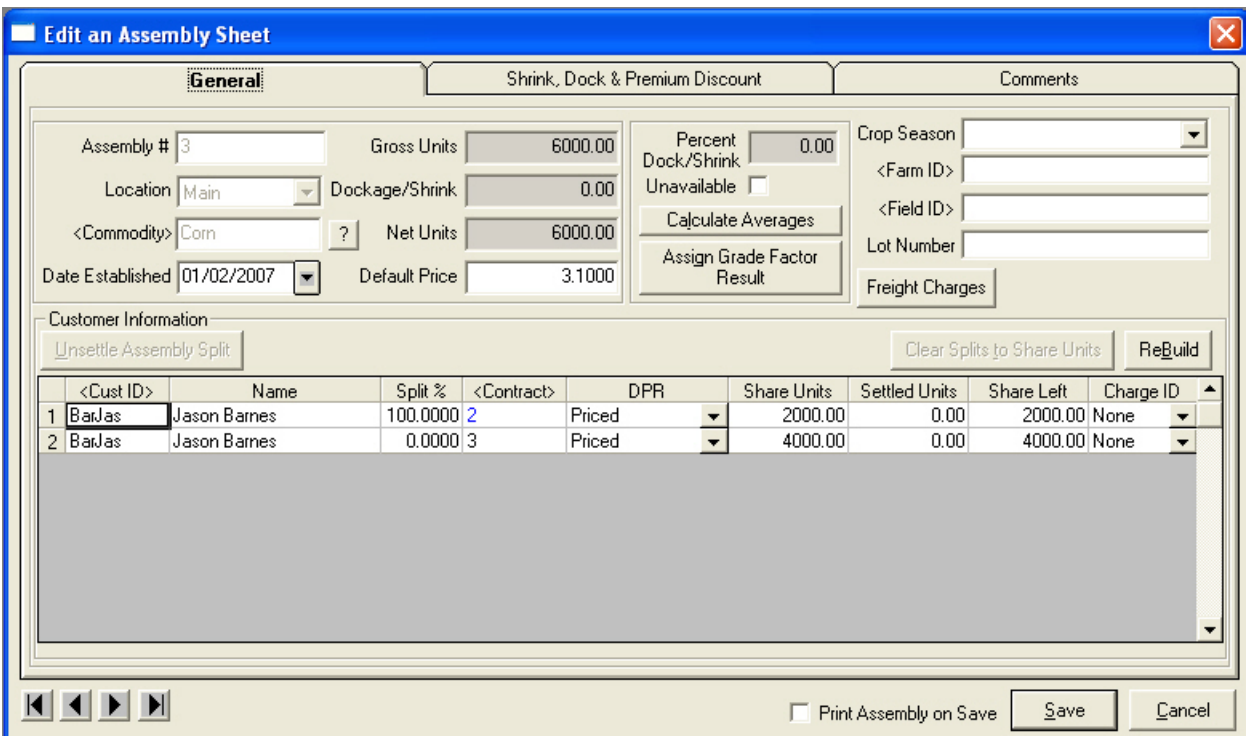

When a contract is filled, the contract will appear blue on the assembly sheet. When a contract is filled on a split line and another contract is applied to the share left, the contract and the share left appears on a new split line. If the contract is not yet filled, the contract number will appear in black.

**Note**: The program does not automatically go back and update scale tickets with the contract price, but the contract price is used on the settlement. If a ticket overfills a contract and a non-contract entry is created with a priced disposition, the price entered will not be updated as the base price on the scale ticket. The user can edit the scale ticket or use a utility called "Update the Scale Ticket Information"to update the price on the scale ticket. Refer to the following document:

Update Scale Ticket Information

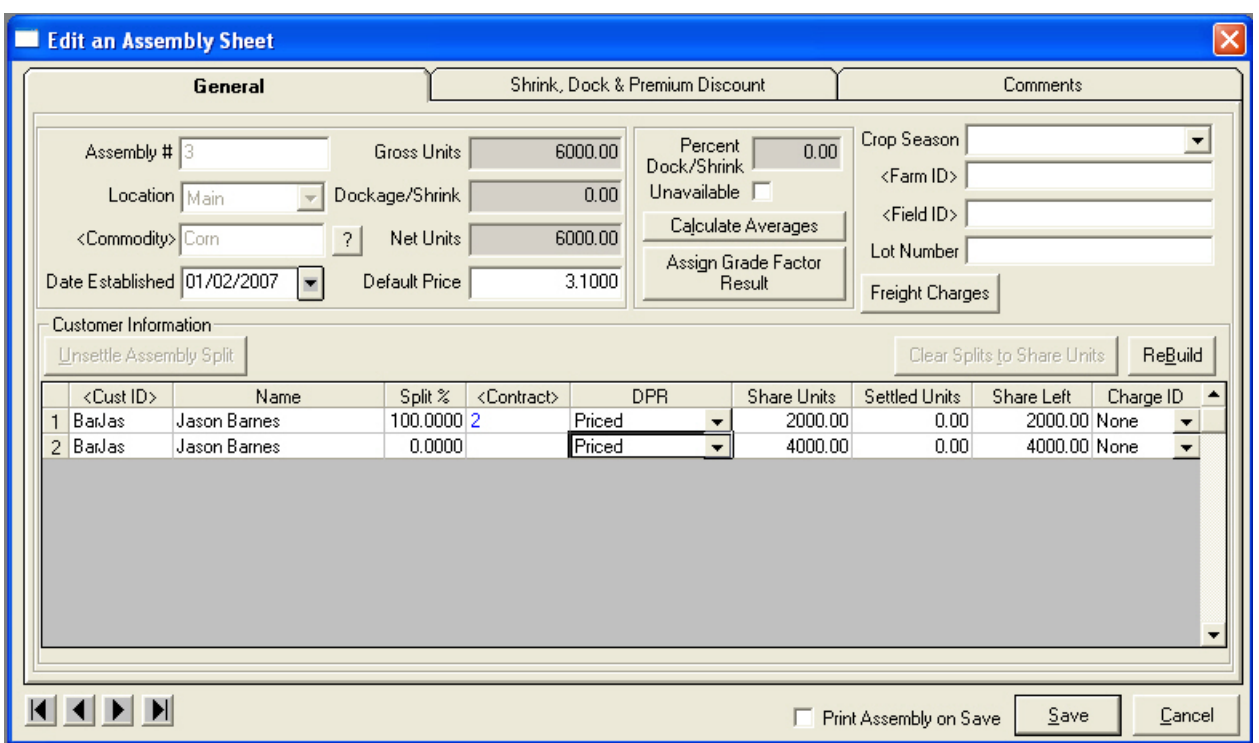

When the contract has been filled and a non-contract entry is created, the contract data field will be blank on the new assembly split line.

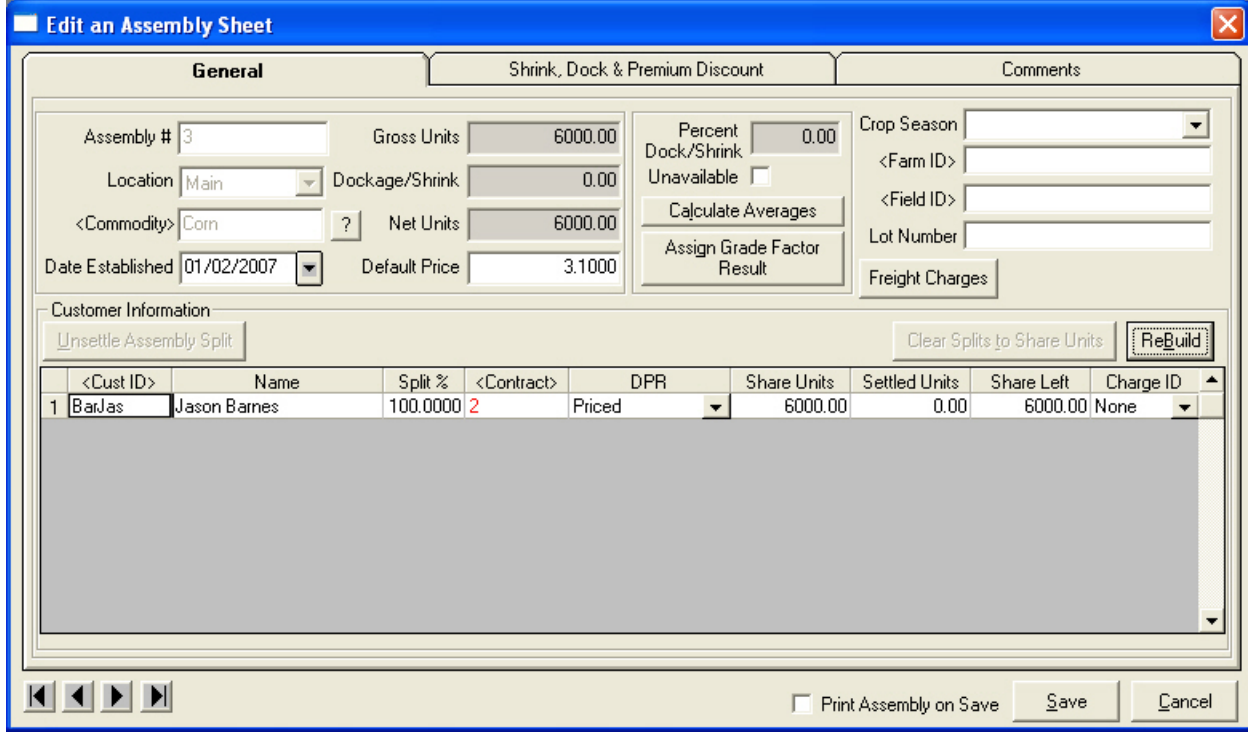

When a contract has been overfilled, the contract number in the contract data field will be red.